# Y!mobile メール設定

Y!mobile メールに関する設定を行います。

## ■ Y!mobile メール設定について

Y!mobile メール設定には次の項目があります。

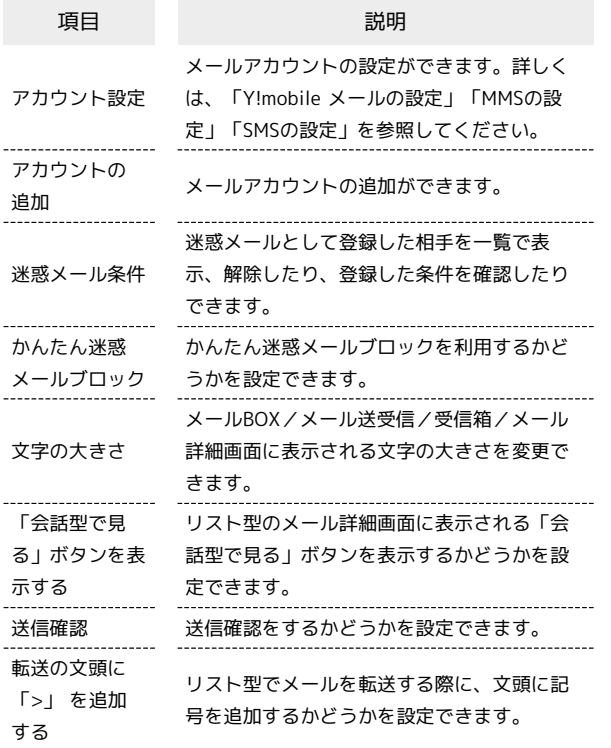

## $\overline{\mathbf{1}}$

ホーム画面で (メール)

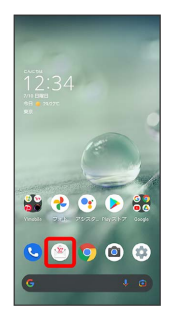

 $\overline{2}$ 

目→設定

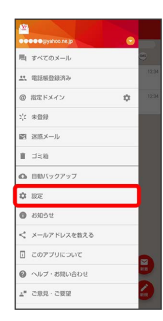

Y!mobile メールの設定

設定できる項目は次のとおりです。Yahoo!メールの設定も同じ項目 です。

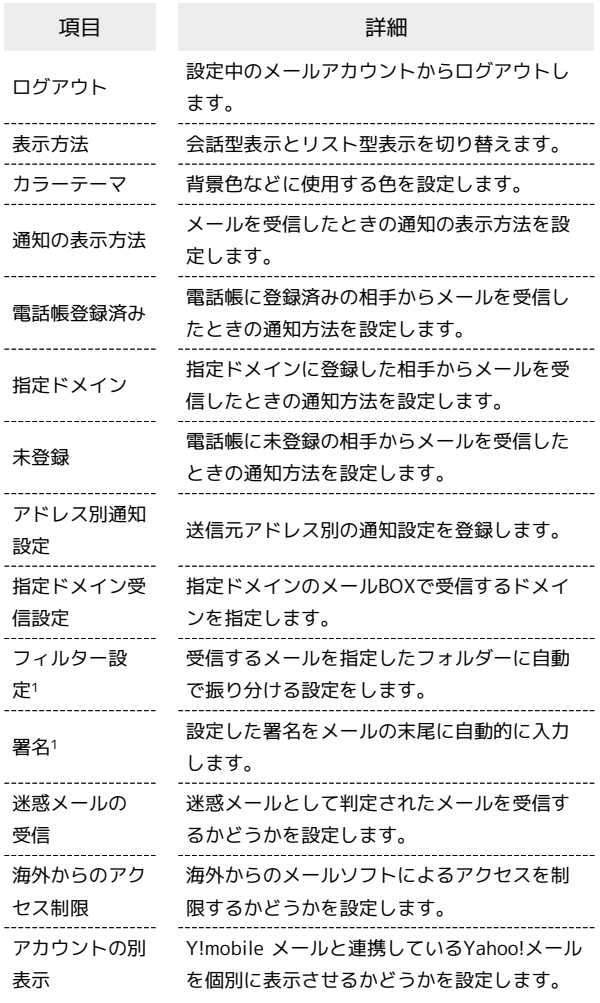

1 表示方法が「リスト型」のときに設定できます。

## $\mathbf{1}$

Y!mobile メール設定画面で、Y!mobile メールのアカウントをタッ プ

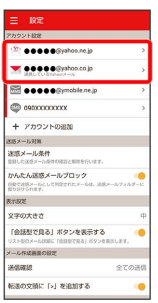

<mark>※3</mark> Y!mobile メール設定画面が表示されます。

### $\overline{2}$

### 各項目を設定

| <b>ODDO DESTRO DE INCIDENT</b>                             | ログアウト    |
|------------------------------------------------------------|----------|
| 表示方法                                                       | 職の送信     |
| カラーテーマ                                                     | レッド(基本色) |
| <b>Mtl</b>                                                 |          |
| 通知の表示方法<br>MODRIDGEBELRY, TEMIC DRIVEL CREATING<br>OVERTY. | 1318     |
| 再制の対象                                                      |          |
| <b>45 電話帳券録追あ</b><br>講師する、バイブレーション、サウンド、160                |          |
| ◎ 指定ドメイン<br>通常する、バイブレーション、リウンド、185                         |          |
| 六 未資録<br>調節する。パイプレーション、サウンド、LED                            |          |
| アドレス対话知识定<br>20年号アドレス社の通知会社の登録を行います。                       |          |
| 制定ドメイン受信設定<br>ドメインの登録を行います。                                |          |
| Vinchile X-3,488                                           |          |
| 迷惑メールの受信<br>205メールと自然されたメールを実現メールフォルダーに形成します。              | - Th     |

※ 設定が反映されます。

## MMSの設定

設定できる項目は次のとおりです。

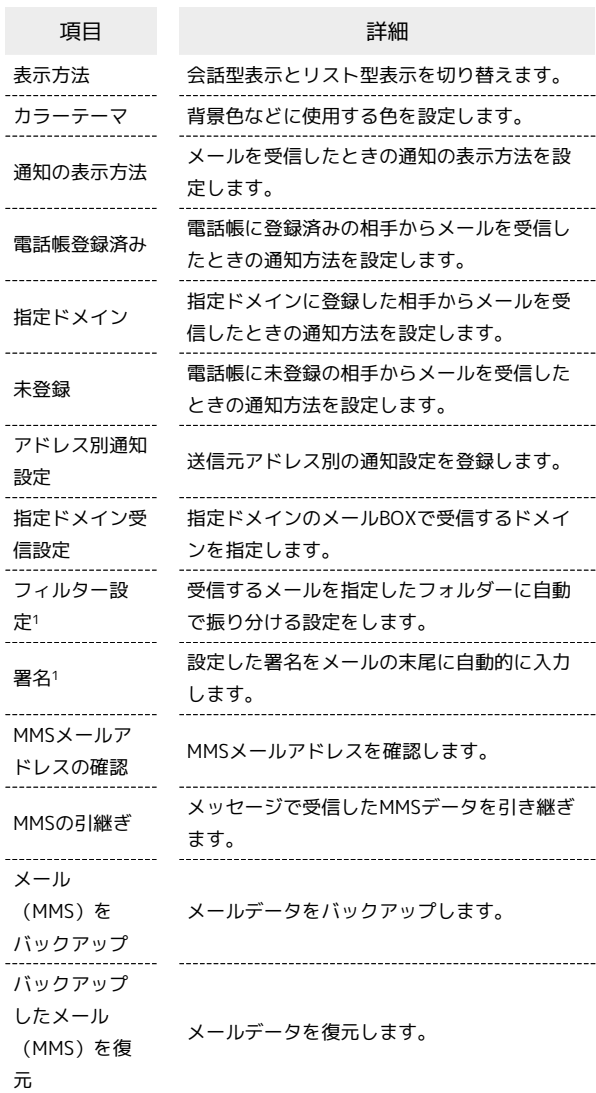

1 表示方法が「リスト型」のときに設定できます。

# $\overline{\mathbf{1}}$

Y!mobile メール設定画面で、MMSのアカウントをタップ

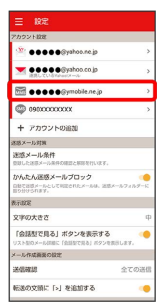

## $\overline{2}$

### 各項目を設定

| ●●●●Symobile.ne.jpの設定                 |                                              |
|---------------------------------------|----------------------------------------------|
| 表示方法                                  | 職の送信                                         |
| カラーテーマ                                | レッド(基本色)                                     |
| Melt                                  |                                              |
| 通知の表示方法<br>OVERTY.                    | 1359<br>WEDNESDESCHLUS, TESSEE ORDEN CREADER |
| 再制の対象                                 |                                              |
| 45. 電話帳券針流み<br>講師する、バイブレーション、サウンド、160 |                                              |
| ◎ 指定ドメイン<br>通常する、バイブレーション、リウンド、185    |                                              |
| 六 未資録<br>調節する。パイプレーション、サウンド、180       |                                              |
| アドレス別消如設定<br>20年号アドレス社の通知会社の登録を行います。  |                                              |
| 制定ドメイン受信設定<br>ドメインの登録を行います。           |                                              |
| <b>MARGETER</b>                       |                                              |
| MMSメールアドレスの確認                         |                                              |
| <b>MARISCOMM</b>                      |                                              |

※ 設定が反映されます。

# SMSの設定

設定できる項目は次のとおりです。

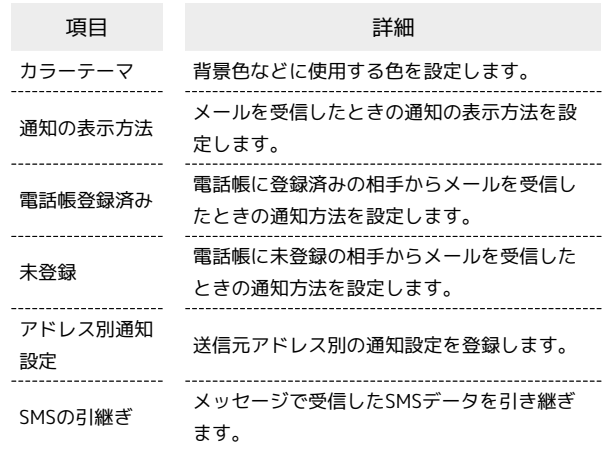

### $\overline{\mathbf{1}}$

Y!mobile メール設定画面で、SMSのアカウントをタップ

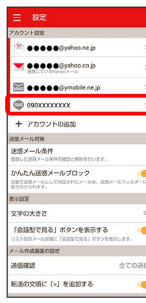

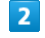

### 各項目を設定

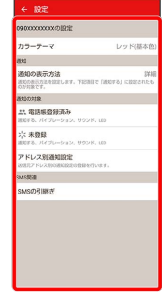

※ 設定が反映されます。